# **YATSM** *Release 0.6.2*

February 27, 2017

#### Contents

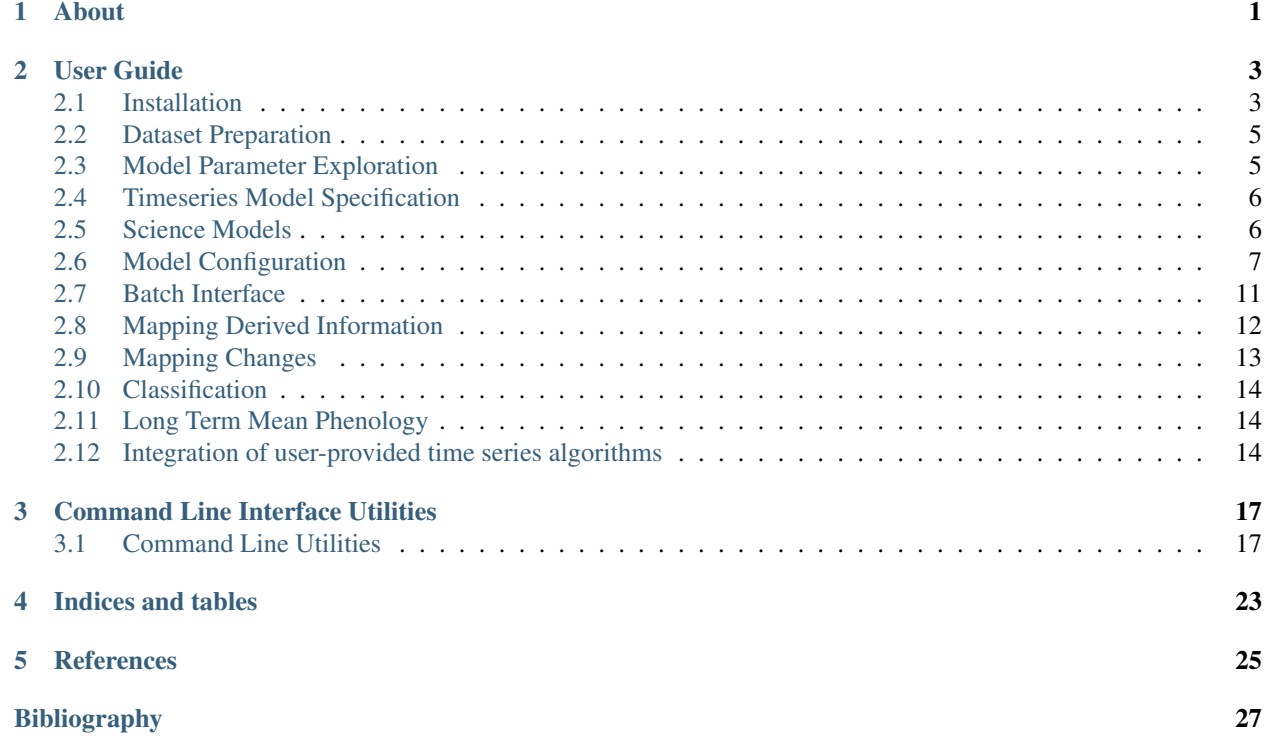

## **About**

<span id="page-4-0"></span>Yet Another Timeseries Model (YATSM) is a Python package for utilizing a collection of timeseries algorithms and methods designed to monitor the land surface using remotely sensed imagery.

## **User Guide**

<span id="page-6-0"></span>To get started with YATSM, please follow this user guide:

## <span id="page-6-1"></span>**Installation**

#### **Dependencies**

Yet Another TimeSeries Model (YATSM) is written in [Python](https://www.python.org/) (version 2.7, but 3.5 is soon to be a priority) and utilizes several C libraries, including the [Geographic Data Abstraction Library](http://www.gdal.org/) (GDAL). Package dependencies are most easily installed using [Conda,](http://conda.pydata.org/docs/) but may also be installed using your package manager on Linux (see *[Ubuntu 14.04](#page-8-2)* example), [Homebrew](http://brew.sh/) on Mac OS, or through [OSGEO4W](http://trac.osgeo.org/osgeo4w/) on Windows.

However, it is strongly encouraged that you install YATSM into an isolated environment, either using [virtualenv](https://virtualenv.pypa.io/en/latest/) for pip installs or a separate environment using [conda,](http://conda.pydata.org/docs/) to avoid dependency conflicts with other software.

#### **Conda**

Requirements for YATSM may also be installed using [conda,](http://conda.pydata.org/docs/) Python's cross-platform and platform agnostic binary package manager from [ContinuumIO.](http://continuum.io/) [conda](http://conda.pydata.org/docs/) makes installation of Python packages, especially scientific packages, a breeze because it includes compiled library dependencies that remove the need for a compiler or pre-installed libraries.

Installation instructions for conda are available on their docs site [conda.pydata.org](http://conda.pydata.org/docs/get-started.html)

Since [conda](http://conda.pydata.org/docs/) makes installation so easy, installation through [conda](http://conda.pydata.org/docs/) will install all non-developer dependencies. Install YATSM using [conda](http://conda.pydata.org/docs/) into an isolated environment by using the environment.yaml file as follows:

```
# Install
conda env create -n yatsm -f environment.yaml
# Activate
source activate yatsm
```
And as with pip, you need to install YATSM:

# Install YATSM pip install .

#### <span id="page-6-2"></span>**virtualenv and pip**

#### **virtualenv**

Python and GDAL are usually installed on most computing environments that handle geographic data (if not, see an example of installing these dependencies on *[Ubuntu 14.04](#page-8-2)*). If you wish to install YATSM on a system with these two dependencies but you don't have installation privileges for the Python dependencies, you could install YATSM into a [virtualenv.](http://virtualenv.readthedocs.org/en/latest/)

*virtualenv* creates isolated Python environments, thus enabling a user without root privileges to install modules. *virtualenv* has the added benefit of enabling the installation of specific module versions for single piece of software.

To set up a *virtualenv*, it must first be available. With root access,

```
sudo pip install virtualenv
```
Once *virtualenv* is installed, users may create a *virtualenv* for YATSM:

```
virtualenv yatsm_venv
```
To activate this isolated Python environment from Bash:

source yatsm\_venv/bin/activate

Your terminal prompt will change, denoting the switch to this newly created isolated Python environment.

#### **pip**

The basic dependencies for YATSM are included in the requirements.txt file which is by pip as follows:

```
pip install -r requirements.txt
```
Additional dependencies are required for some timeseries analysis algorithms or for accelerating the computation in YATSM. These requirements are separate from the common base installation requirements so that YATSM may be more modular:

- Long term mean phenological calculations from Melaas *et al.*, 2013
	- Requires the R statistical software environment and the  $rpy2$  Python to R interface
	- pip install -r requirements/pheno.txt
- Computation acceleration
	- GLMNET Fortran wrapper for accelerating Elastic Net or Lasso regularized regression
	- Numba for speeding up computation through just in time compilation (JIT)
	- pip install -r requirements/accel.txt

A complete installation of YATSM, including acceleration dependencies and additional timeseries analysis dependencies, may be installed using the requirements/all.txt file:

pip install -r requirements/all.txt

#### Finally, install YATSM:

```
# Install YATSM
pip install .
```
### **Developer Installation**

If you're interested in helping develop YATSM, you can download the repository using Git and install it in an editable installation:

```
git clone https://github.com/ceholden/yatsm.git
cd yatsm/
pip install -e .
```
Documentation may be built using [Sphinx](http://sphinx-doc.org/) from the *docs* directory:

cd docs/ make html

### **Platform Support**

YATSM is developed on Linux (CentOS 6, Arch, and Ubuntu 14.04) and has not been tested on any other platforms, though I have seen it working on Mac OS. I am welcome to any help fixing bugs or better supporting Windows, but I will not try to support Windows myself.

#### <span id="page-8-2"></span>**Ubuntu 14.04**

On Ubuntu 14.04, for example, the GDAL build dependencies may be satisfied by installing the following:

```
sudo apt-get install python2.7-dev
sudo apt-get install gdal-bin libgdal-dev
sudo apt-get install python-gdal
```
This installation guide will also utilize the [pip](http://pip.readthedocs.org/en/latest/installing.html) utility for installing Python modules. *pip* may be installed or upgraded following the instructions [here,](http://pip.readthedocs.org/en/latest/installing.html) but it is usual preferable to use your package manager:

\$ sudo apt-get install python-pip

You will also need two font packages for *matplotlib* that are not installed with Ubuntu by default:

\$ sudo apt-get install libfreetype6-dev libxft-dev

With the GDAL library and *pip* installed, follow the guide for how to install YATSM below using *[virtualenv and pip](#page-6-2)*.

## <span id="page-8-0"></span>**Dataset Preparation**

This part of the guide is a work in progress. For now you can get an idea of how the datasets should be organized and prepared by viewing two example datasets located [here.](https://github.com/ceholden/landsat_stack)

The issue tracker on Github is being used to track additions to this documentation section. Please see [issue 34.](https://github.com/ceholden/yatsm/issues/34)

## <span id="page-8-1"></span>**Model Parameter Exploration**

The issue tracker on Github is being used to track additions to this documentation section. Please see [issue 35.](https://github.com/ceholden/yatsm/issues/35)

## <span id="page-9-0"></span>**Timeseries Model Specification**

This section will describe the timeseries models used in YATSM and how to configure them *[within the configuration](#page-10-0) [file](#page-10-0)*.

The issue tracker on Github is being used to track additions to this documentation section. Please see [issue 36.](https://github.com/ceholden/yatsm/issues/36)

## <span id="page-9-1"></span>**Science Models**

The time series model run using the YATSM package command line interface (i.e., *[yatsm line](#page-21-0)* and *[yatsm pixel](#page-21-1)*) is specified in the configuration file using the YATSM ['algorithm'] key:

```
YATSM:
    algorithm: "AN_ALGORITHM"
    ...
AN_ALGORITHM:
    init: ...
    fit: ...
```
The value specified for the algorithm key within the YATSM section must be the name of another section of the configuration file that can be used to identify, initialize, and run a time series algorithm included in the yatsm.algorithms module.

### **Models**

#### **CCDCesque**

A guide for the YATSM implementation of Continuous Classification and Change Detection (CCDC) *[\[1\]](#page-30-1)*

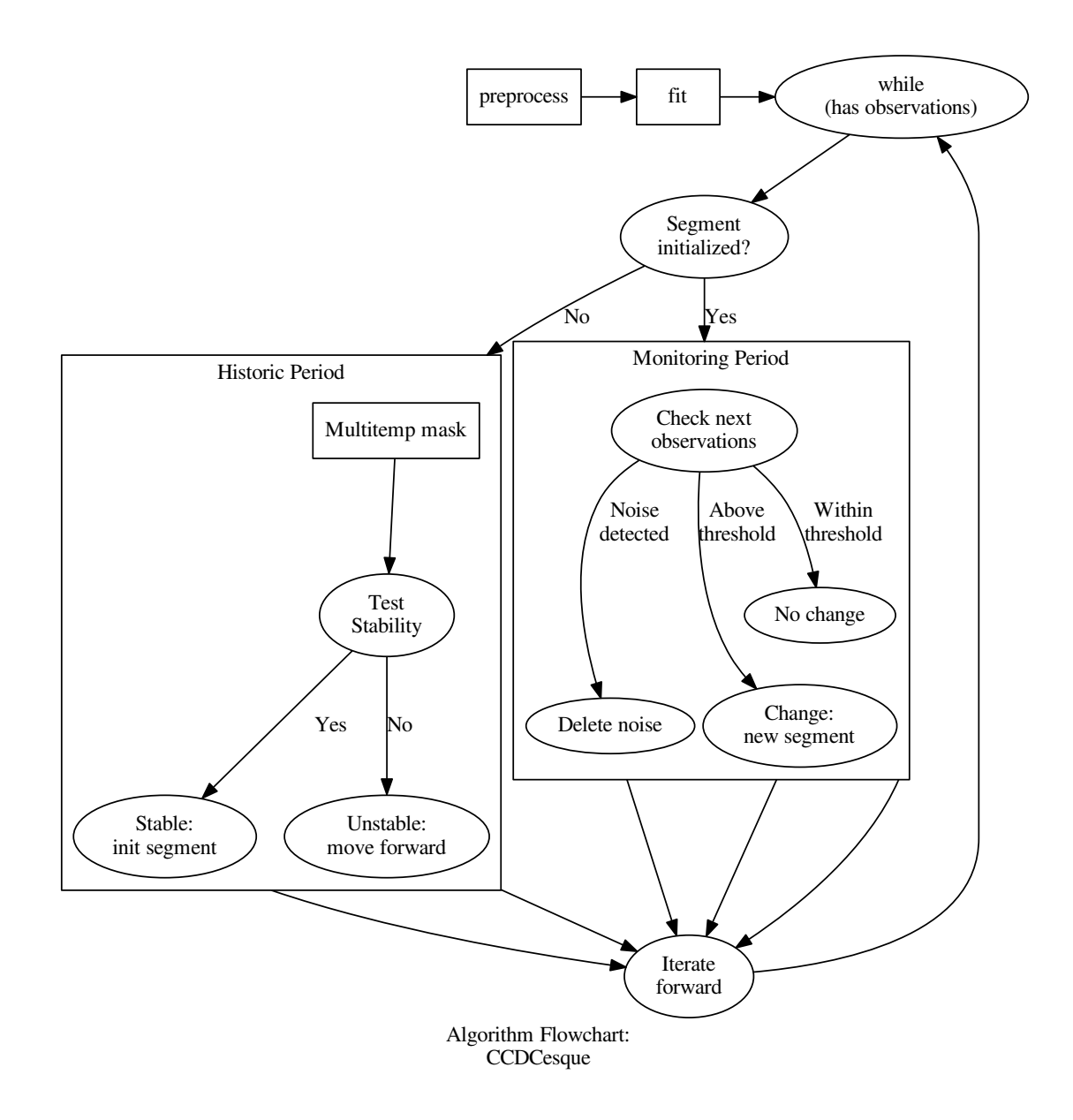

## <span id="page-10-0"></span>**Model Configuration**

The issue tracker on Github is being used to track additions to this documentation section. Please see [issue 37.](https://github.com/ceholden/yatsm/issues/37)

### **Configuration File**

The batch running script uses an [YAML file](https://en.wikipedia.org/wiki/YAML) to parameterize the run. The YAML file uses several sections:

1. dataset describes dataset attributes common to all analysis

- 2. YATSM describes model parameters common to all analysis and declares what change detection algorithm should be run
- 3. classification describes classification training data inputs
- 4. phenology describes phenology fitting parameters

The following tables describes the meanings of the parameter and values used in the configuration file used in YATSM. Any parameters left blank will be interpreted as None (e.g., cache\_line\_dir =).

### **Dataset Parameters**

Note: This section is out of date for *v0.5.0* and requires re-writing

Note: you can use scripts/gen\_date\_file.sh to generate the CSV file for input\_file.

### **Model Parameters**

Note: This section is out of date for *v0.5.0* and requires re-writing

### **Phenology**

The option for long term mean phenology calculation is an optional addition to *YATSM*. As such, visit *[the phenology](#page-17-1) [guide page](#page-17-1)* for configuration options.

### **Classification**

The scripts included in YATSM which perform classification utilize a configuration INI file that specify which algorithm will be used and the parameters for said algorithm. The configuration details specified along with the dataset and YATSM algorithm options deal with the training data, not the algorithm details. These training data configuration options include:

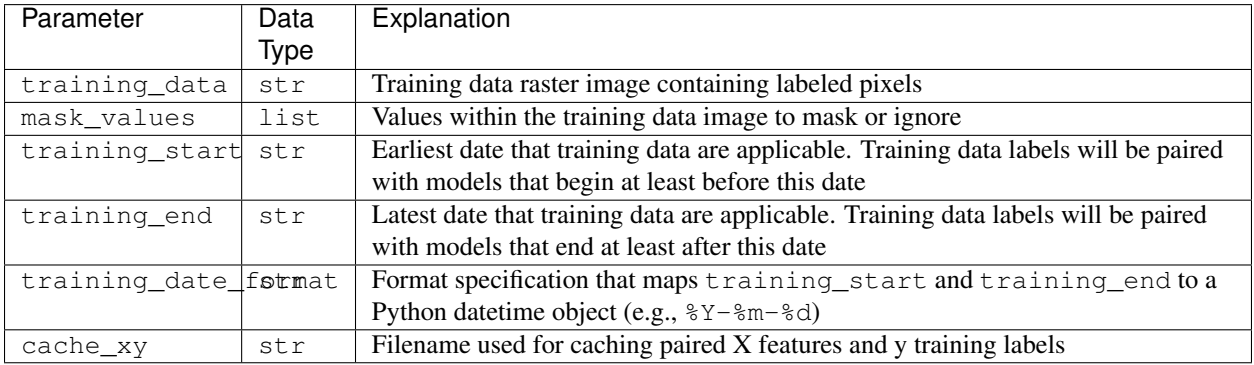

### **Example**

An example template of the parameter file is located within  $examples/p013r030/p013r030$ .yaml:

```
# Example configuration file for YATSM line runner
#
# This configuration includes details about the dataset and how YATSM should
# run
# Version of config
version: "0.6.0"
dataset:
    # Text file containing dates and images
   input_file: "/home/ceholden/Documents/yatsm/examples/p013r030/images.csv"
    # Input date format
   date_format: "%Y%j"
   # Output location
   output: "/home/ceholden/Documents/landsat_stack/p013r030/subset/YATSM"
    # Output file prefix (e.g., [prefix]_[line].npz)
   output_prefix: "yatsm_r"
    # Total number of bands
   n_bands: 8
    # Mask band (e.g., Fmask)
   mask_band: 8
   # List of integer values to mask within the mask band
   mask_values: [2, 3, 4, 255]
   # Valid range of band data
    # specify 1 range for all bands, or specify ranges for each band
   min_values: 0
   max_values: 10000
   # Indices for multi-temporal cloud masking (indexed on 1)
   green_band: 2
   swir1_band: 5
    # Use BIP image reader? If not, use GDAL to read in
   use_bip_reader: False
    # Directory location for caching dataset lines
   cache_line_dir: "/home/ceholden/Documents/landsat_stack/p013r030/subset/cache"
# Parameters common to all timeseries analysis models within YATSM package
YATSM:
   algorithm: "CCDCesque"
   prediction: "GLMNET_Lasso20"
   design matrix: "1 + x + harm(x, 1) + harm(x, 2) + harm(x, 3)"
   reverse: False
   commission_alpha:
    # Re-fit each segment, adding new coefficients & RMSE info to record
    refit:
       prefix: [robust]
       prediction: [RLM]
       stay_regularized: [True]
# Parameters for CCDCesque algorithm -- referenced by "algorithm" key in YATSM
CCDCesque:
    init: # hyperparameters
       consecutive: 5
       threshold: 3.5
       min_obs: 24
       min_rmse: 150
       test_indices: [2, 3, 4, 5]
        retrain_time: 365.25
        screening: RLM
```

```
screening crit: 400.0
        slope_test: False
        remove_noise: True
        dynamic_rmse: False
# Regression estimators
LassoCV:
   pickle: "/home/ceholden/Documents/yatsm/yatsm/regression/pickles/sklearn_LassoCV_n50.pkl"
   fit: # optional arguments to the ``fit`` method of the predictor
Lasso20:
   pickle: "/home/ceholden/Documents/yatsm/yatsm/regression/pickles/sklearn_Lasso20.pkl"
OLS:
   pickle: "/home/ceholden/Documents/yatsm/yatsm/regression/pickles/OLS.pkl"
GLMNET_LassoCV:
   pickle: "/home/ceholden/Documents/yatsm/yatsm/regression/pickles/glmnet_LassoCV_n50.pkl"
GLMNET_Lasso20:
   pickle: "/home/ceholden/Documents/yatsm/yatsm/regression/pickles/glmnet_Lasso20.pkl"
   fit:
        # 8 penalties for 8 coefficients
       penalties: [1, 0, 1, 1, 1, 1, 1, 1]
RLM:
   pickle: "/home/ceholden/Documents/yatsm/yatsm/regression/pickles/rlm_maxiter10.pkl"
# Section for phenology fitting
phenology:
   enable: True
    init:
        # Specification for dataset indices required for EVI based phenology monitoring
       red_index: 2
       nir_index: 3
       blue_index: 0
        # Scale factor for reflectance bands
       scale: 0.0001
        # You can also specify index of EVI if contained in dataset to override calculation
       evi_index:
       evi_scale:
        # Number of years to group together when normalizing EVI to upper and lower percentiles
       year_interval: 3
        # Upper and lower percentiles of EVI used for max/min scaling
        q_min: 10
        q_max: 90
# Section for segmentation
segment:
   # Segmentation image
   segmentation:
    # Resegmentation threshold (0 turns off resegmentation)
   resegment_crit: 0
    # Resegmentation size thresholds
    resegment_minpix: 5
    resegment_maxpix: 50
# Section for training and classification
```

```
classification:
   # Training data file
   training_image: "/home/ceholden/Documents/yatsm/examples/training_data.gtif"
    # Training data masked values
   roi_mask_values: [0, 255]
   # Date range
   training_start: "1999-01-01"
   training_end: "2001-01-01"
   training_date_format: "%Y-%m-%d"
    # Cache X feature input and y labels for training data image into file?
   cache_training:
```
## <span id="page-14-0"></span>**Batch Interface**

The default method for running image stacks is to run each line, or row, separately from other lines. In a multiprocessing situation, the total number of lines can be broken up among the n available CPUs. Before using the batch interface, make sure you already have a parameter file generated as described by *[Model Configuration](#page-10-0)*.

The batch interface which runs each line separately is *[yatsm line](#page-21-0)*. It's usage is:

```
$ yatsm line --help
Usage: yatsm line [OPTIONS] <config> <job_number> <total_jobs>
Options:
 --check_cache Check that cache file contains matching data
  --resume Do not overwrite preexisting results
  --do-not-run Do not run YATSM (useful for just caching data)
  --help Show this message and exit.
```
Let's say our image stack contains 1,000 rows. If we use 50 total CPUs to process the image stack, then each CPU will be responsible for only 20 lines. To evenly distribute the number of pixels that contain timeseries (e.g., to ignore any NODATA buffers around the images), the lines are divided up in sequence. Thus, job 5 of 50 total jobs would work on the lines:

```
$ iob=5sin=50$ seq -s , $job $n 1000
5,55,105,155,205,255,305,355,405,455,505,555,605,655,705,755,805,855,905,955
```
## **Sun Grid Engine**

In the example of the compute cluster at Boston University which utilizes the Sun Grid Engine scheduler, one could run an image stack as follows:

```
$ njob=200
$ for job in $(seq 1 $njob); do
    qsub -j y -V -l h_rt=24:00:00 -N yatsm_$job -b y \
        yatsm -v line --resume config.ini $job $njob
 done
```
By setting the environment variable, PYTHONUNBUFFERED, to a nonzero and non-empty value, Python will keep stdout and stderr unbuffered. This is handy to use when trying to diagnose a problem or when trying to guage the progress of YATSM when logging to a file (e.g., in a qsub job) because unbuffered output is flushed or written immediately to the log file. Be aware that the constant writing to the log file may incur a penalty cost. You can run YATSM jobs with unbuffered output as follows in the example for yatsm line:

```
$ qsub -j y -V -l h_rt=24:00:00 -N yatsm -b y \
   PYTHONUNBUFFERED=1 yatsm -v line --resume config.ini 1 1
```
One useful tip is to optimize the use of the CPU nodes by first transforming the dataset from an image based format to a timeseries format by saving all observations for each row in a separate file. The transformed dataset will be much easier to read as a timeseries because each processor only needs to read in one file instead of finding, opening, seeking through, and reading from many individual image files.

To accomplish this approach, the --do-not-run flag can be combined with a specific request for computer nodes with fast ethernet speeds,  $-1$  eth\_speed 10:

```
$ njob=16
$ for job in $(seq 1 $njob); do
   qsub -j y -V -l h_rt=24:00:00 -l eth_speed=10 -N yatsm_$job -b y \
       yatsm -v line --resume --do-not-run config.ini $job $njob
 done
```
## <span id="page-15-0"></span>**Mapping Derived Information**

Maps can be created based on the attributes of a timeseries segment for any date desired. These attributes include the statistical model coefficients for each band, the Root Mean Squared Error (RMSE) of the model fits for each band, and the classification value predicted. The predicted reflectance for any band may also be generated using the model coefficients. These maps may be created using the *[yatsm map](#page-22-0)* script.

### **Missing Values**

By default, *[yatsm map](#page-22-0)* will only look for models which intersect the date given by the user. A model intersects a date if the model's starting date is equal to or less than the date and if the model's ending date is equal to or greater than the date. For example, a model beginning on 2000-01-01 and ending on 2002-01-01 intersects 2001-01-01, but this model does not intersect 2002-02-02.

Sometimes it is desirable to produce a classification value or reflectance value even if no models intersect the date provided. For example, we wanted to produce a classification value for 2000-01-01 but the model ended in 1999 and was not re-initialized until 2000-06-01, we might be happy to know what the classification value of the next segment is (i.e., what the pixel turns into).

In other circumstances, we might be okay producing a map using the segment immediately prior to the date of the map provided that there was not a change detected. This is a common case when generating classifications, coefficient maps, or reflectance predictions toward the end of the timeseries.

For these two circumstances, the *[yatsm map](#page-22-0)* script provides the  $-\text{before}$  and  $-\text{after}$  flags. These flags are not mutually exclusive and will not override the default behavior of providing the timeseries segment information which intersects the date provided. Instead, these three choices operate in order of desirability. From most to least desirable:

- 1. Segment which intersects the date
- 2. Segment immediately after the date, if  $-$ after is specified
- 3. Segment before the date, if the segment does not contain a break and  $-\text{before}$  is specified

The mapped output will always contain the information from the most desirable segment. Behind the scenes, it accomplishes this by providing mapped values for the least desirable option first and then overwriting with more desirable options.

### **Examples**

For example, consider these mapping situations:

1. Create a map showing the image predicted for January 1st, 2000 for all bands

```
$ yatsm line predict 2000-01-01 predict_2000-01-01.gtif
```
2. Create a map showing the image predicted for January 1st, 2000 for all bands, filling in missing values with the information from the timeseries segment immediately after January 1st, 2000, if possible

\$ yatsm map --after predict 2000-01-01 predict\_2000-01-01.gtif

3. Create a map showing all the coefficients for the red band (band 3) for January 1st, 2000

```
$ yatsm map --band 3 coef 2000-01-01 coef_red_2000-01-01.gtif
```
4. Create a map of only the time trend, or slope, coefficients for all bands for January 1st, 2000

```
$ yatsm map --coef slope coef 2000-01-01 coef_slope_2000-01-01.gtif
```
5. Create a map of the current land cover, or the land cover that a pixel will turn into, for January 1st, 2000

\$ yatsm map --after class 2000-01-01 classmap\_2000-01-01.gtif

### **Docs TODO**

- Example maps
- Images helping explain --after and --before
- More information on CLI flags / switches
- Explanation of --root, --result, and --image parameters

## <span id="page-16-0"></span>**Mapping Changes**

To visualize change information it is often useful to create maps of the date when a pixel changes or to map the total number of changes detected within a desired range of dates. These maps can be created using the *[yatsm changemap](#page-22-1)*.

### **Examples**

For example, consider these mapping situations:

1. For each year from 2000 to 2010, create a map of the first change detected within the year:

```
for y1 in $(seq 2000 2010); do
    y2= \sqrt{e}xpr \sqrt{y1} + 1yatsm changemap first $y1-01-01 $y2-01-01 change_$y1-$y2.gtif
done
```
2. Create a map of the total number of changes, per pixel, for the 2000 to 2010 decade:

yatsm changemap num 2000-01-01 2010-01-01 changenumber\_2000-2010.gtif

### **Docs TODO**

- Example images
- Explanation of --root, --result, and --image parameters

## <span id="page-17-0"></span>**Classification**

The issue tracker on Github is being used to track additions to this documentation section. Please see [issue 38.](https://github.com/ceholden/yatsm/issues/38)

## <span id="page-17-1"></span>**Long Term Mean Phenology**

This part of the guide is a work in progress and more information will be added.

The purpose of this module within YATSM is to provide long term mean phenological characteristics of landscapes using an algorithm developed by Melaas *et al* (2013) for each stable land cover segment identified by the CCDC portion of YATSM.

See:

Melaas, EK, MA Friedl, and Z Zhu. 2013. Detecting interannual variation in deciduous broadleaf forest phenology using Landsat TM/ETM+ data. Remote Sensing of Environment 132: 176-185. <http://dx.doi.org/10.1016/j.rse.2013.01.011>

## **Configuration**

Example:

```
phenology:
   enable: False
    init:
        # Specification for dataset indices required for EVI based phenology monitoring
        red_index: 2
        nir_index: 3
        blue_index: 0
        # Scale factor for reflectance bands
        scale: 0.0001
        # You can also specify index of EVI if contained in dataset to override calculation
        evi_index:
        evi_scale:
        # Number of years to group together when normalizing EVI to upper and lower percentiles
        year_interval: 3
        # Upper and lower percentiles of EVI used for max/min scaling
        q_min: 10
        q_max: 90
```
## <span id="page-17-2"></span>**Integration of user-provided time series algorithms**

The YATSM package provides some time series algorithms as part of the project, but developers can also build and integrate their own algorithms into the suite of time series algorithms that can be utilized by programs like *[yatsm line](#page-21-0)* or *[yatsm pixel](#page-21-1)*.

YATSM uses the [setuptools](https://pythonhosted.org/setuptools/setuptools.html) module concept of "entry points" to enumerate time series algorithms. YATSM algorithms are registered into a group based on the type of algorithm – there are entry point groups for algorithms that find change as separate from algorithsm which postprocess existing change results. Both categories link an entry point name to a class or function usable within the YATSM package. For example, from the setup.py installation setup script:

[yatsm.algorithms.change] CCDCesque=yatsm.algorithms.ccdc:CCDCesque

This entry point definition links the name of the algorithm, "CCDCesque", to the module (yatsm.algorithms.ccdc) containing the relevant time series algorithm class, yatsm.algorithms.ccdc.CCDCesque. Users select the "CCDCesque" algorithm by defining it their configuration files.

Using entry points, you can create your own algorithms, distribute them in separate Python packages, and YATSM will be able to find them and enable them to work within the YATSM package.

### **Behind the scenes**

YATSM uses the function iter\_entry\_points from the [setuptools](https://pythonhosted.org/setuptools/setuptools.html) module to find and load all entry points associated with the YATSM package.

#### Todo

Create example yatsm\_algorithms repository to act as a template for including additional algorithms via [setup](https://pythonhosted.org/setuptools/setuptools.html)[tools.](https://pythonhosted.org/setuptools/setuptools.html)

### **References:**

- <https://pythonhosted.org/setuptools/setuptools.html>
- <http://stackoverflow.com/questions/774824/explain-python-entry-points>
- [http://stackoverflow.com/questions/13545289/how-do-i-add-a-setuptools-entry-point-as-an-example-in-my](http://stackoverflow.com/questions/13545289/how-do-i-add-a-setuptools-entry-point-as-an-example-in-my-main-project)[main-project](http://stackoverflow.com/questions/13545289/how-do-i-add-a-setuptools-entry-point-as-an-example-in-my-main-project)
- <https://docs.python.org/3/library/pkgutil.html>

## **Command Line Interface Utilities**

<span id="page-20-0"></span>The Command Line Interface (CLI) for YATSM is built using [click](http://click.pocoo.org/) and is accessed using the yatsm command. Documentation about the CLI is available below:

## <span id="page-20-1"></span>**Command Line Utilities**

The following are command line utilities included in YATSM. When yatsm is installed on your system, these scripts are installed in a location in your \$PATH and should be available at the command line.

#### *yatsm*

YATSM Command Line Interface and Subcommands:

```
$ yatsm --help
Usage: yatsm [OPTIONS] COMMAND [ARGS]...
 YATSM command line interface
Options:
 --version Show the version and exit.
 --num_threads <threads> Number of threads for OPENBLAS/MKL/OMP used in
                        NumPy [default: 1]
 -v, --verbose Be verbose
 --verbose-yatsm Show verbose debugging messages in YATSM algorithm
 -q, --quiet Be quiet<br>-h, --help Show thi
                        Show this message and exit.
Commands:
 cache Create or update cached timeseries data for YATSM
 changemap Map change found by YATSM algorithm over time period
 classify Classify entire images using trained algorithm
 line Run YATSM on an entire image line by line
 map Make map of YATSM output for a given date
 pixel Run YATSM algorithm on individual pixels
 segment † Warning: could not load plugin. See `build_cli_docs.py segment
            --help`.
 train Train classifier on YATSM output
```
#### <span id="page-21-1"></span>*yatsm pixel*

Run YATSM for individual pixels with specified parameters:

```
$ yatsm pixel --help
Usage: yatsm pixel [OPTIONS] <config> <px> <py>
Options:
 --band <n>
Band to plot [default: 1]
 --plot [TS|DOY|VAL] Plot type [default: TS]
 --ylim <min> <max> Y-axis limits
 --style <style> Plot style [default: ggplot]
 --cmap <cmap> DOY/VAL plot colormap [default: viridis]
 --embed Drop to (I)Python interpreter at various points
 --seed TEXT Set NumPy RNG seed value
 --algo_kw TEXT Algorithm parameter overrides
 --help Show this message and exit.
```
#### <span id="page-21-0"></span>*yatsm line*

Run YATSM in batch mode for entire lines:

```
$ yatsm line --help
Usage: yatsm line [OPTIONS] <config> <job_number> <total_jobs>
Options:
 --check_cache Check that cache file contains matching data
 --resume Do not overwrite preexisting results
 --do-not-run Do not run YATSM (useful for just caching data)
 --help Show this message and exit.
```
#### *yatsm cache*

Create or modify dataset cache files used by YATSM. This command can create cache files from scratch or update existing cache files to reflect additions or removals from the time series dataset originally cached to disk.

Usage:

```
$ yatsm cache --help
Usage: yatsm cache [OPTIONS] <config> <job_number> <total_jobs>
Options:
 --update <pattern> Create new cache files by updating old cache files
                    matching provided pattern
 --interlace Assign rows interlaced by job instead of sequentially
 --help Show this message and exit.
```
#### *yatsm train*

Train classifier predicting land cover for each time segment within YATSM output:

```
$ yatsm train --help
Usage: yatsm train [OPTIONS] <config> <classifier_config> <model>
 Train a classifier from ``scikit-learn`` on YATSM output and save result
```

```
to file <model>. Dataset configuration is specified by <yatsm_config> and
 classifier and classifier parameters are specified by <classifier_config>.
Options:
 --kfold INTEGER Number of folds in cross validation (default: 3)
 --seed INTEGER Random number generator seed
 --plot Show diagnostic plots
 --diagnostics Run K-Fold diagnostics
 --overwrite Overwrite output model file
 --help Show this message and exit.
```
#### *yatsm classify*

Classify all lines within an image using a trained classifier:

```
$ yatsm classify --help
Usage: yatsm classify [OPTIONS] <config> <trained algorithm> <job_number>
                     <total_jobs>
Options:
 --resume Resume classification (don't overwrite)
 --help Show this message and exit.
```
#### <span id="page-22-1"></span>*yatsm changemap*

Create maps of change information from YATSM output:

```
$ yatsm changemap --help
Usage: yatsm changemap [OPTIONS] <map_type> <start_date> <end_date> <output>
 Examples: TODO
Options:
 --root <directory> Root timeseries directory [default: ./]
 -r, --result <directory> Directory of results [default: YATSM]
 -i, --image <image> Example timeseries image [default: example_img]
  --date <format>
Input date format [default: %Y-%m-%d]
  --ndv <NoDataValue> Output NoDataValue [default: -9999]
  -f, --format <driver> Output format driver [default: GTiff]
 --out_date <format> Output date format [default: Y}]
 --warn-on-empty Warn user when reading in empty results files
 --magnitude Add magnitude of change as extra image (pattern is
                        [name]_mag[ext])
 --help Show this message and exit.
```
#### <span id="page-22-0"></span>*yatsm map*

Create maps of coefficients, predicted images, or land cover for any given date from YATSM output:

```
$ yatsm map --help
Usage: yatsm map [OPTIONS] <map_type> <date> <output>
 Map types: coef, predict, class, pheno
```

```
Map QA flags:
    - 0 \Rightarrow no values
     - 1 => before
     - 2 = > after
     - 3 => intersect
 Examples:
 > yatsm map --coef intercept --coef slope
 ... -band 3 -band 4 -band 5 -ndv -9999... coef 2000-01-01 coef_map.gtif
 > yatsm map -c intercept -c slope -b 3 -b 4 -b 5 --ndv -9999
 ... coef 2000-01-01 coef_map.gtif
 > yatsm map --date "%Y-%j" predict 2000-001 prediction.gtif
 > yatsm map --result "YATSM_new" --after class 2000-01-01 LCmap.gtif
 Notes:
     - Image predictions will not use categorical information in timeseries
       models.
Options:
 --root <directory> Root timeseries directory [default: ./]
 -r, --result <directory> Directory of results [default: YATSM]
 -i, --image <image> Example timeseries image [default: example_img]
 --date <format> Input date format [default: %Y-%m-%d]
 --ndv <NoDataValue> Output NoDataValue [default: -9999]
 -f, --format <driver> Output format driver [default: GTiff]
 --warn-on-empty Warn user when reading in empty results files
 -b, --band <br/>band> Bands to export for coefficient/prediction maps
 -c, --coef <coef> Coefficients to export for coefficient maps
  --after Use time segment after <date> if needed for map
 --before Use time segment before <date> if needed for map
 --qa Add QA band identifying segment type
 --refit_prefix TEXT Use coef/rmse with refit prefix for
                        coefficient/prediction maps [default: ]
 --amplitude Export amplitude of sin/cosine pairs instead of
                         individual coefficient estimates
 --predict-proba Include prediction probability band (scaled by
                         10,000)
 --help Show this message and exit.
```
#### *gen\_date\_file.sh*

Generate Date and Filename Lists:

```
$ gen_date_file.sh -h
   usage: ./../scripts/gen_date_file.sh [options] <root_directory> <output_file>
   This script will output a CSV list of the date and full filepath for
   all images within <root_directory> to <output_file>. Currently the date
   must be in YYYYDOY format.
   Options:
       -p Filename pattern [default: L*stack]
```
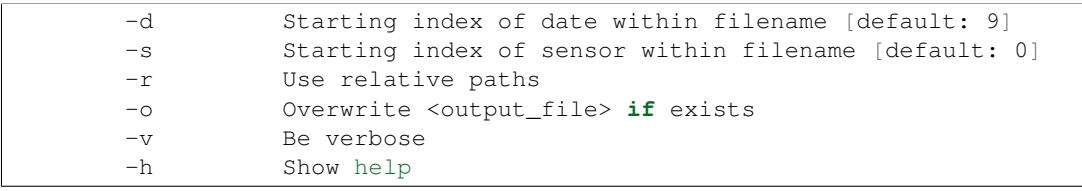

**CHAPTER 4**

**Indices and tables**

- <span id="page-26-0"></span>• genindex
- modindex
- search

**CHAPTER 5**

## <span id="page-28-0"></span>**References**

#### Bibliography

- <span id="page-30-1"></span><span id="page-30-0"></span>[1] Zhe Zhu and Curtis E. Woodcock. Continuous change detection and classification of land cover using all available landsat data. Remote Sensing of Environment, 144(0):152 land cover using all available landsat data. *Remote Sensing of Environment*, – 171, 2014. URL: [http://www.sciencedirect.com/science/article/pii/S0034425714000248,](http://www.sciencedirect.com/science/article/pii/S0034425714000248) [doi:http://dx.doi.org/10.1016/j.rse.2014.01.011.](https://doi.org/http://dx.doi.org/10.1016/j.rse.2014.01.011)
- [1] Zhe Zhu and Curtis E. Woodcock. Continuous change detection and classification of land cover using all available landsat data. *Remote Sensing of Environment*, 144(0):152<br>- 171, 2014. URL: http://www.sciencedirect.com/science/article/pii/S0034425714000248, – 171, 2014. URL: [http://www.sciencedirect.com/science/article/pii/S0034425714000248,](http://www.sciencedirect.com/science/article/pii/S0034425714000248) [doi:http://dx.doi.org/10.1016/j.rse.2014.01.011.](https://doi.org/http://dx.doi.org/10.1016/j.rse.2014.01.011)